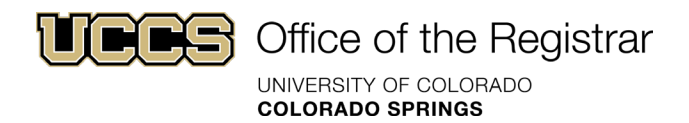

Permission numbers can be used for various student add/drop issues that result in error messages in the myUCCS Portal:

- If students have not met requisites (or the myUCCS Portal is not recognizing requisites), a course requires instructor or department consent to add/drop, or a student is under a different career/program/classification than the course allows – permission numbers can be used to allow students to bypass those error message(s) and finish enrolling.
- After the 'Last Day to Enroll/Waitlist without Approval' deadline as listed on our [Course Deadlines](https://registrar.uccs.edu/deadlines) webpage, utilizing permission numbers rather than the [Add Form](https://registrar.uccs.edu/student-forms) is a much more efficient way to allow students to enroll in courses.

**Please note:** Short [courses](https://registrar.uccs.edu/short-course-deadlines) have different add/drop/waitlist guidelines. Due to a CU-SIS limitation, an Add [Form](https://registrar.uccs.edu/student-forms) *must*  be used to allow a student to enroll in these types of courses after the 'Last Day to Enroll/Waitlist without Approval' deadline. Permission numbers can still be used *prior* to this deadline for short courses if other student restrictions apply.

Instructions for issuing permission numbers can be found below. Students can learn how to use a permission number by navigating to our [class registration guide](https://registrar.uccs.edu/class-registration-guide) and clicking step 3 under "Adding Classes".

**Important:** Not all faculty and staff have access to issue permission numbers in CU-SIS. Faculty cannot issue permission numbers through their Faculty Portal. Department Chairs, assistants, and advisors can help with issuing permission numbers.

## **Important Summer 2024 Enrollment Deadlines (Full Semester Length Courses)**

- **Thursday, June 13th at 11:50pm (MST):** The last day a student may enroll or waitlist for a course in their myUCCS Portal without instructor approval.
- **Friday, June 14th through Tuesday, June 18th at 11:50pm (MST):** Students must be issued a permission number or use an Add [Form](https://registrar.uccs.edu/student-forms) to be enrolled in a course.
	- When issuing a permission number during this time, you must check the "*Permission Time Period*" box under "Permission Valid For" in addition to any other permissions needed for the student's situation.
	- If a course is *full* an Add [Form](https://registrar.uccs.edu/student-forms) must be used to be enrolled in a course.
- **After Tuesday, June 18th (Census Date):** Permission numbers are no longer valid. An Add [Form](https://registrar.uccs.edu/student-forms) signed by the instructor, academic dean of the course, *and* the Bursar's office must be submitted to the Office of the Registrar for a student to be enrolled.
- For a list of other important enrollment deadlines, click [here.](https://registrar.uccs.edu/course-deadlines)

### **See Next Page For Important Fall 2024 Deadlines & Page 3 For Instructions**

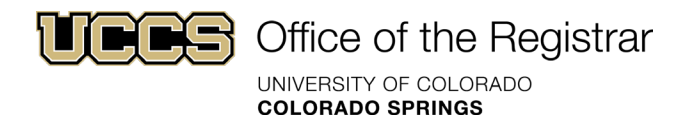

# **Important Fall 2024 Enrollment Deadlines (Full Semester Length Courses)**

- **Monday, April 15th:** Class registration begins for select students.
- **Sunday, September 1st at 11:50pm (MST):** The last day a student may enroll or waitlist for a course in their myUCCS Portal without instructor approval.
- **Monday, September 2nd through Thursday, September 12th at 11:50pm (MST):** Students must be issued a permission number or use an Add [Form](https://registrar.uccs.edu/student-forms) to be enrolled in a course.
	- When issuing a permission number during this time, you must check the "*Permission Time Period*" box under "Permission Valid For" in addition to any other permissions needed for the student's situation.
	- If a course is *full* an Add [Form](https://registrar.uccs.edu/student-forms) must be used to be enrolled in a course.
- **After Thursday, September 12th (Census Date):** An Add [Form](https://registrar.uccs.edu/student-forms) signed by the instructor, academic dean of the course, *and* the Bursar's office must be submitted to the Office of the Registrar for a student to be enrolled.
- For a list of other important enrollment deadlines, click [here.](https://registrar.uccs.edu/course-deadlines)

--- Do not hesitate to reach out to the Office of the Registrar if you have any questions or concerns. ---

### **See Next Page For Instructions**

Office of the Registrar UNIVERSITY OF COLORADO **COLORADO SPRINGS** 

## **Issuing Permission Numbers**

- Below is a tutorial on how to generate permission numbers for purposes of allowing students to enroll in courses through their myUCCS Portal if:
	- 1. The student does not meet course requisite requirements
	- 2. The student does not meet course career/program requirements
	- 3. The course requires instructor approval to enroll
	- 4. The student is registering after the 'Last Day to Enroll without Approval'
- **Note:** In some cases, Permission Numbers can be used for dropping courses if the course requires drop permission
- The appropriate box(es) under 'Permission Valid For' must be checked based on the correlating situation above. No inapplicable boxes should be checked. At least one box must be checked.
- The 'Closed Class' box should *never* be checked as that will allow students to enroll even if the course is at capacity possibly violating fire code laws. Students using a permission number for a closed class must also select the 'waitlist if course is full' option when registering to get waitlisted. Instructors can request the Office of the Registrar to add waitlisted students. This applies only through the Last Day to Enroll without Approval. If a course is full/closed past this point, then an Add Form with instructor approval must be used.
- The 'Permission Time Period' box is for allowing students to enroll past the Last Day to Enroll without Approval deadline. This will allow students to enroll through census date in their myUCCS Portal. Another 'Permission Valid For' box in addition to this may be required based on the individual situation.
- Due to a CU-SIS limitation, permission numbers do not work at all for short-term courses after the Last Day to Enroll without Approval. If you wish to allow a student to add a short course after this enrollment deadline, an Add Form will need to used.

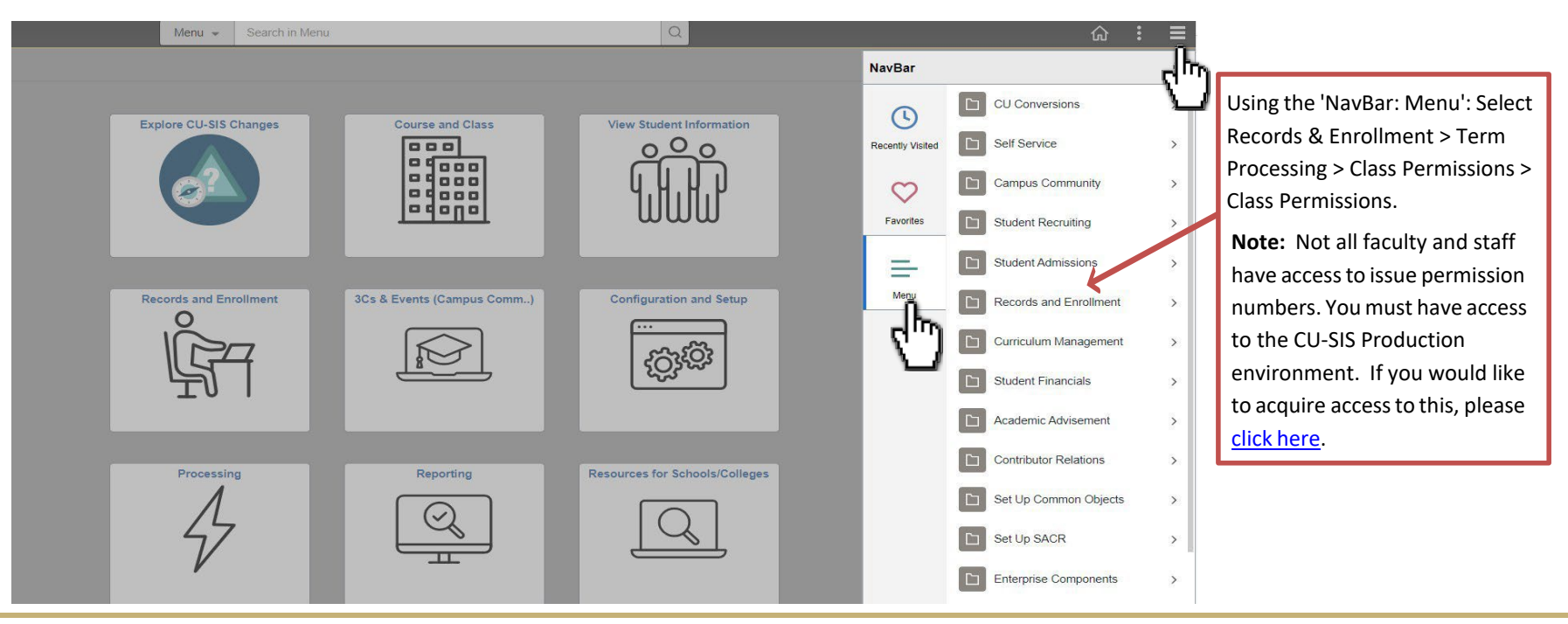

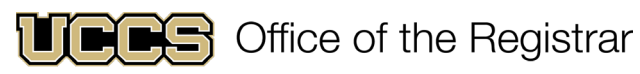

UNIVERSITY OF COLORADO **COLORADO SPRINGS** 

Student Records

**Class Permissions** 

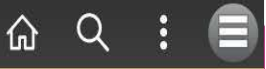

New Window | Help

#### **Class Permissions**

 $\epsilon_{\rm l}$ 

Enter any information you have and click Search. Leave fields blank for a list of all values.

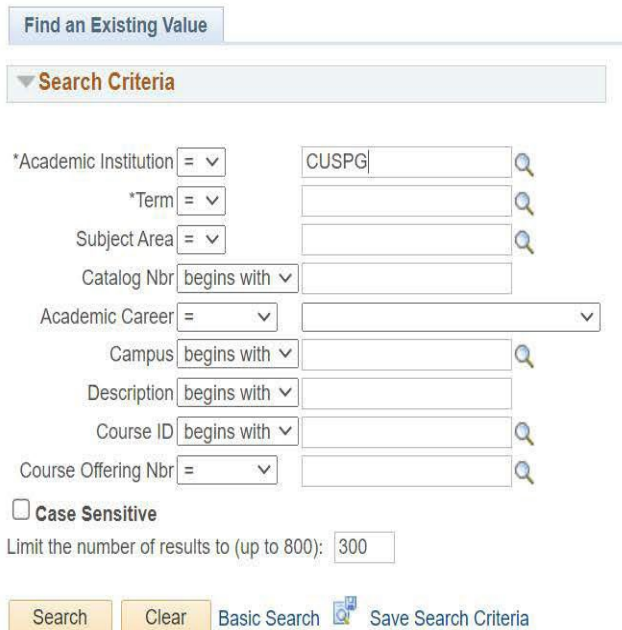

Enter criteria and click 'search': **Campus:** CUSPG **Term**: Open magnifying glass to find appropriate term. (2244 or 2247) **Subject: Input subject code. Use** magnifying glass for help finding the subject code. (ex. CHEM) **Catalog Nbr:** Catalog Number associated with subject. (ex. 1301)

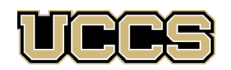

Office of the Registrar

UNIVERSITY OF COLORADO **COLORADO SPRINGS** 

## **Follow the Steps/Numbers in Each Red Box…**

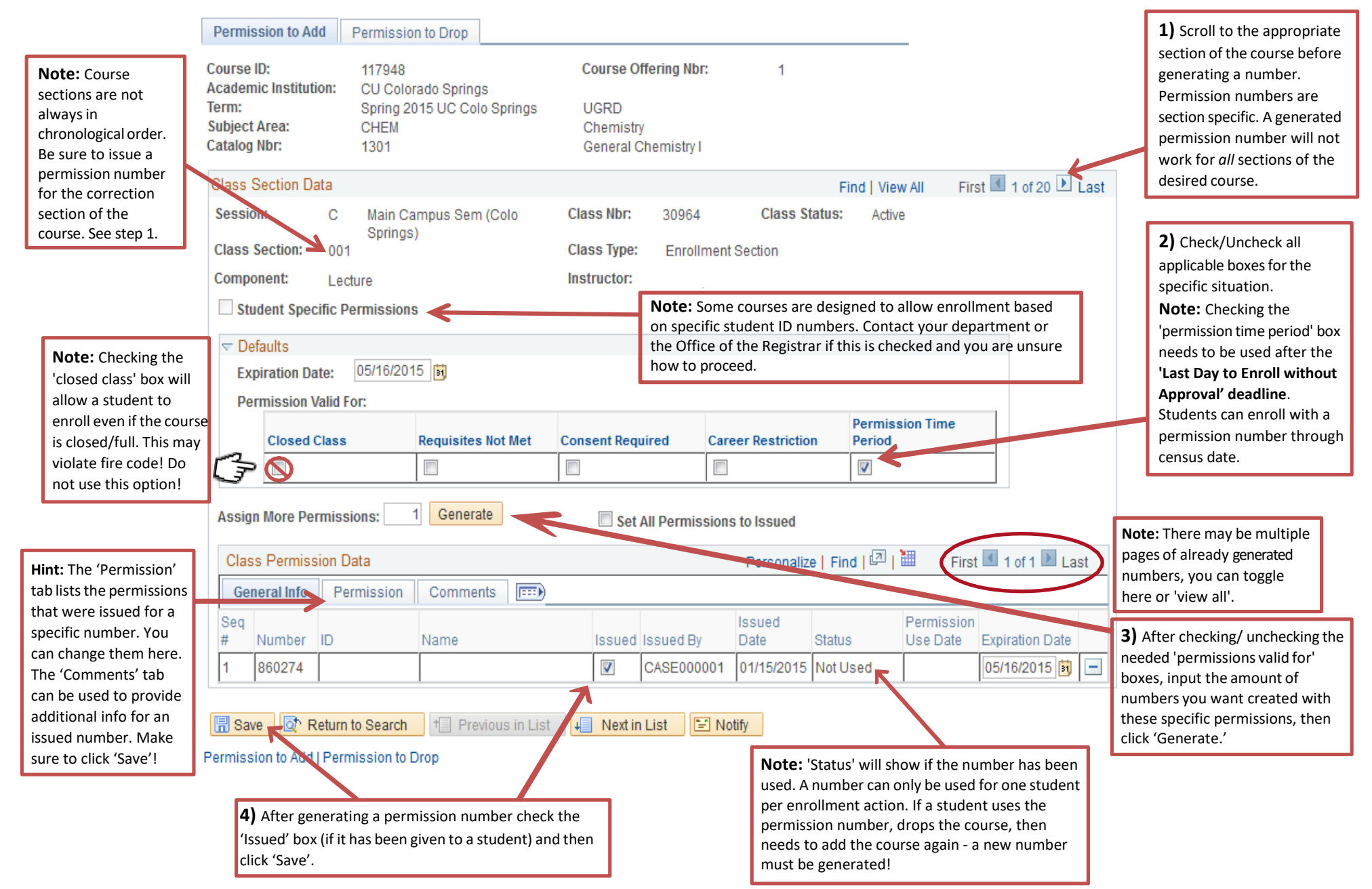